# Oracle® Cloud Migrating Oracle Database Backup Cloud Service Backups to Oracle Cloud **Infrastructure**

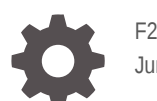

F22999-02 June 2020

**ORACLE** 

Oracle Cloud Migrating Oracle Database Backup Cloud Service Backups to Oracle Cloud Infrastructure,

F22999-02

Copyright © 2019, 2020, Oracle and/or its affiliates.

This software and related documentation are provided under a license agreement containing restrictions on use and disclosure and are protected by intellectual property laws. Except as expressly permitted in your license agreement or allowed by law, you may not use, copy, reproduce, translate, broadcast, modify, license, transmit, distribute, exhibit, perform, publish, or display any part, in any form, or by any means. Reverse engineering, disassembly, or decompilation of this software, unless required by law for interoperability, is prohibited.

The information contained herein is subject to change without notice and is not warranted to be error-free. If you find any errors, please report them to us in writing.

If this is software or related documentation that is delivered to the U.S. Government or anyone licensing it on behalf of the U.S. Government, then the following notice is applicable:

U.S. GOVERNMENT END USERS: Oracle programs (including any operating system, integrated software, any programs embedded, installed or activated on delivered hardware, and modifications of such programs) and Oracle computer documentation or other Oracle data delivered to or accessed by U.S. Government end users are "commercial computer software" or "commercial computer software documentation" pursuant to the applicable Federal Acquisition Regulation and agency-specific supplemental regulations. As such, the use, reproduction, duplication, release, display, disclosure, modification, preparation of derivative works, and/or adaptation of i) Oracle programs (including any operating system, integrated software, any programs embedded, installed or activated on delivered hardware, and modifications of such programs), ii) Oracle computer documentation and/or iii) other Oracle data, is subject to the rights and limitations specified in the license contained in the applicable contract. The terms governing the U.S. Government's use of Oracle cloud services are defined by the applicable contract for such services. No other rights are granted to the U.S. Government.

This software or hardware is developed for general use in a variety of information management applications. It is not developed or intended for use in any inherently dangerous applications, including applications that may create a risk of personal injury. If you use this software or hardware in dangerous applications, then you shall be responsible to take all appropriate fail-safe, backup, redundancy, and other measures to ensure its safe use. Oracle Corporation and its affiliates disclaim any liability for any damages caused by use of this software or hardware in dangerous applications.

Oracle and Java are registered trademarks of Oracle and/or its affiliates. Other names may be trademarks of their respective owners.

Intel and Intel Inside are trademarks or registered trademarks of Intel Corporation. All SPARC trademarks are used under license and are trademarks or registered trademarks of SPARC International, Inc. AMD, Epyc, and the AMD logo are trademarks or registered trademarks of Advanced Micro Devices. UNIX is a registered trademark of The Open Group.

This software or hardware and documentation may provide access to or information about content, products, and services from third parties. Oracle Corporation and its affiliates are not responsible for and expressly disclaim all warranties of any kind with respect to third-party content, products, and services unless otherwise set forth in an applicable agreement between you and Oracle. Oracle Corporation and its affiliates will not be responsible for any loss, costs, or damages incurred due to your access to or use of third-party content, products, or services, except as set forth in an applicable agreement between you and Oracle.

# **Contents**

#### [Preface](#page-4-0)

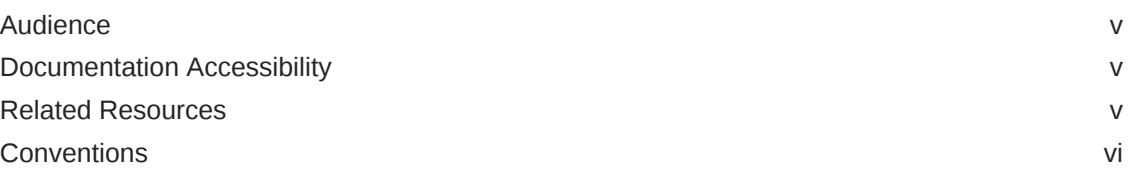

### 1 [Introduction to Migrating to Oracle Cloud Infrastructure](#page-6-0)

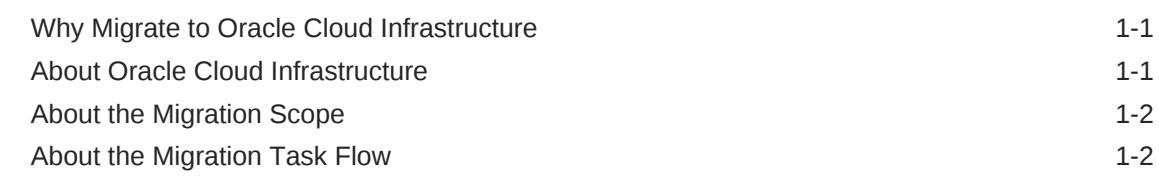

### 2 [Prepare to Migrate Database Backups](#page-8-0)

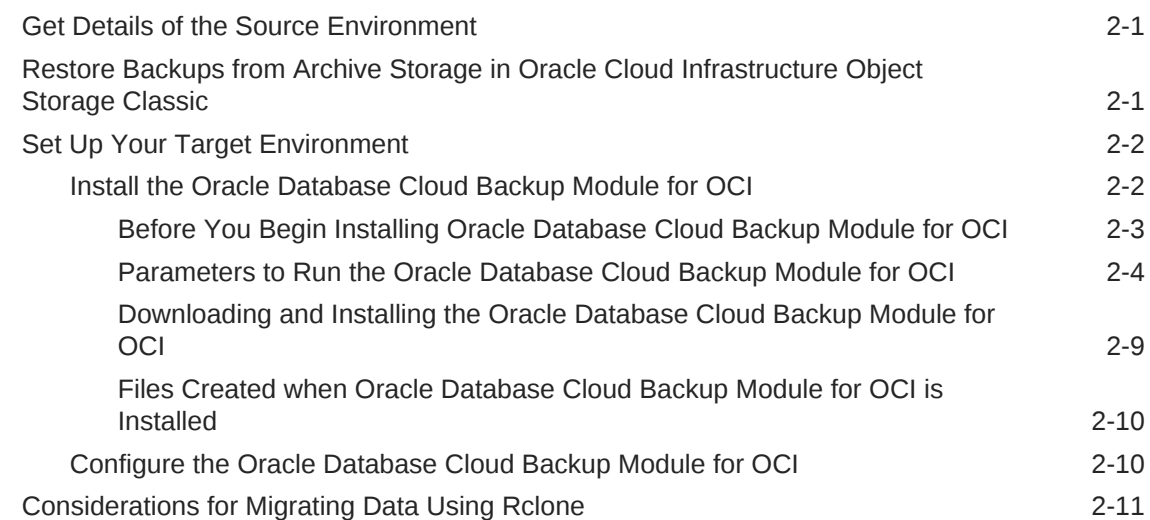

#### 3 [Migrate Database Backups to Oracle Cloud Infrastructure Object](#page-20-0) [Storage](#page-20-0)

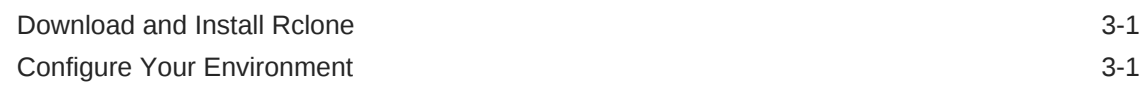

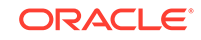

[Validate the Migrated Backups 4-1](#page-23-0)

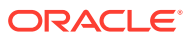

# <span id="page-4-0"></span>Preface

#### **Topics:**

- **Audience**
- Documentation Accessibility
- Related Resources
- **[Conventions](#page-5-0)**

### Audience

This document is intended for users who are considering migrating their database backups, created using Oracle Database Backup Cloud Service, from Oracle Cloud Infrastructure Object Storage Classic to Oracle Cloud Infrastructure Object Storage.

### Documentation Accessibility

For information about Oracle's commitment to accessibility, visit the Oracle Accessibility Program website at [http://www.oracle.com/pls/topic/lookup?](http://www.oracle.com/pls/topic/lookup?ctx=acc&id=docacc) [ctx=acc&id=docacc](http://www.oracle.com/pls/topic/lookup?ctx=acc&id=docacc).

#### **Access to Oracle Support**

Oracle customers that have purchased support have access to electronic support through My Oracle Support. For information, visit [http://www.oracle.com/pls/topic/](http://www.oracle.com/pls/topic/lookup?ctx=acc&id=info) [lookup?ctx=acc&id=info](http://www.oracle.com/pls/topic/lookup?ctx=acc&id=info) or visit<http://www.oracle.com/pls/topic/lookup?ctx=acc&id=trs> if you are hearing impaired.

# Related Resources

For more information, see these Oracle resources:

- Oracle Database Backup Cloud Service documentation <https://docs.oracle.com/en/cloud/paas/db-backup-cloud/index.html>
- Oracle Cloud Infrastructure documentation <https://docs.cloud.oracle.com/iaas/Content/home.htm>
- Oracle Cloud Infrastructure Getting Started <https://docs.cloud.oracle.com/iaas/Content/GSG/Concepts/baremetalintro.htm>
- Oracle Cloud Infrastructure Object Storage Classic documentation <https://docs.oracle.com/en/cloud/iaas/storage-cloud/index.html>

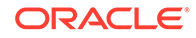

• Upgrade to Oracle Cloud Infrastructure page <https://docs.oracle.com/en/cloud/migrate-oci.html>

# <span id="page-5-0"></span>**Conventions**

The following text conventions are used in this document:

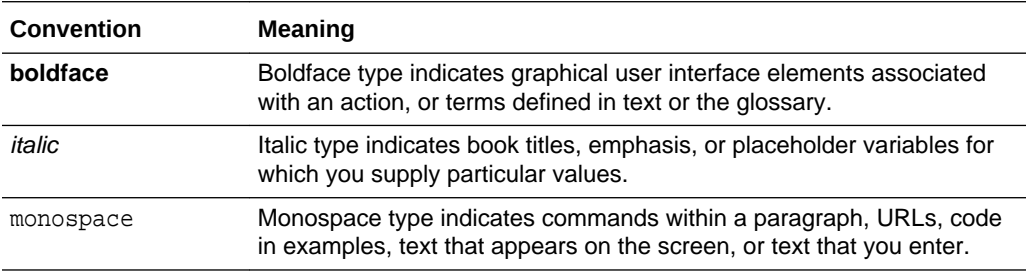

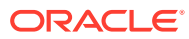

# <span id="page-6-0"></span>1 Introduction to Migrating to Oracle Cloud **Infrastructure**

Learn how to migrate backups of your on-premise database from Oracle Cloud Infrastructure Object Storage Classic to Oracle Cloud Infrastructure Object Storage.

#### **Topics:**

- Why Migrate to Oracle Cloud Infrastructure
- About Oracle Cloud Infrastructure
- [About the Migration Scope](#page-7-0)
- [About the Migration Task Flow](#page-7-0)

## Why Migrate to Oracle Cloud Infrastructure

Oracle encourages you to migrate your existing cloud resources to Oracle Cloud Infrastructure regions. You can gain several advantages by doing so.

In Oracle Cloud, you provision resources in specific regions, which are localized to geographic locations. Certain regions support the Oracle Cloud Infrastructure platform.

Oracle Cloud Infrastructure is Oracle's modern cloud platform that's based on the latest cloud technologies and standards. It provides more consistent performance and better features at lower costs. Oracle continues to invest in Oracle Cloud Infrastructure, including the addition of new regions, services, and features. See [Data](https://cloud.oracle.com/data-regions) [Regions for Platform and Infrastructure Services](https://cloud.oracle.com/data-regions).

You can benefit from these additional administrative features when you migrate your cloud resources to Oracle Cloud Infrastructure:

- Organize cloud resources into a hierarchy of logical compartments.
- Create fine-grained access policies for each compartment.

To learn more, see Upgrade Your Classic Services to Oracle Cloud Infrastructure.

### About Oracle Cloud Infrastructure

Get familiar with basic Oracle Cloud Infrastructure security, network, and storage concepts.

Cloud resources in Oracle Cloud Infrastructure are created in logical compartments. You also create fine-grained policies to control access to the resources within a compartment.

You create instances within an Oracle Cloud Infrastructure region. You also specify an availability domain (AD), if supported in the selected region.

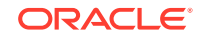

<span id="page-7-0"></span>A virtual cloud network (VCN) is comprised of one or more subnets, and an instance is assigned to a specific subnet. Oracle Cloud Infrastructure does not allow you to reserve specific IP addresses for platform services.

A subnet's security lists permit and block traffic to and from specific IP addresses and ports.

Instances can communicate with resources outside of Oracle Cloud by using Oracle Cloud Infrastructure FastConnect, which provides a fast, dedicated connection to your on-premises network. Alternatively, use an IPSec VPN.

A bucket in Oracle Cloud Infrastructure Object Storage can be used to store files and share them with multiple instances. A user's generated authentication token (auth token) is required to access the bucket.

To learn more, see Key Concepts and Terminology in the Oracle Cloud Infrastructure documentation.

### About the Migration Scope

Learn about the scope of migrating Oracle Database Backup Cloud Service to Oracle Cloud Infrastructure.

When you use Database Backup Cloud Service to back up your on-premise database to Oracle Cloud Infrastructure Classic, the backups are stored in a container in Oracle Cloud Infrastructure Object Storage Classic. This guide describes how to migrate these backups from Oracle Cloud Infrastructure Object Storage Classic to Oracle Cloud Infrastructure. After migration, the backups are stored in a bucket in Oracle Cloud Infrastructure Object Storage.

If your recovery window is long, and backups must be retained for a long time, it is best to migrate backups using the information in this guide.

If your recovery window is short, consider retaining existing backups on Oracle Cloud Infrastructure Object Storage Classic and creating new backups to Oracle Cloud Infrastructure. To do this, you install the Oracle Database Cloud Backup Module for OCI and create backups to a bucket in Oracle Cloud Infrastructure Object Storage. Ensure that the location of the credentials wallet and the name of the configuration file are different from those used for the Oracle Database Cloud Backup Module for OCI Classic. If you need to restore backups stored on Oracle Cloud Infrastructure Object Storage Classic, allocate an RMAN channel that uses the confguration details of the Oracle Database Cloud Backup Module for OCI Classic and then perform the restore.

### About the Migration Task Flow

At a high level, the migration process comprises these tasks.

- **1.** Prepare to migrate backups from Oracle Cloud Infrastructure Object Storage Classic to Oracle Cloud Infrastructure Object Storage. See [Prepare to Migrate](#page-8-0) [Database Backups.](#page-8-0)
- **2.** Migrate backups to Oracle Cloud Infrastructure Object Storage. See [Migrate](#page-20-0) [Database Backups to Oracle Cloud Infrastructure Object Storage](#page-20-0).
- **3.** Perform post-migration tasks. See [Complete the Post-Migration Steps](#page-23-0).

# <span id="page-8-0"></span>2 Prepare to Migrate Database Backups

Before you migrate Oracle Database Backup Cloud Service to Oracle Cloud Infrastructure, plan and prepare for migration.

#### **Topics:**

- Get Details of the Source Environment
- Restore Backups from Archive Storage in Oracle Cloud Infrastructure Object Storage Classic
- **[Set Up Your Target Environment](#page-9-0)**
- [Considerations for Migrating Data Using Rclone](#page-18-0)

### Get Details of the Source Environment

Identify the user name, password, and REST Endpoint URL of the Oracle Cloud Infrastructure Object Storage Classic account from which you want to migrate data.

You can find out the user name and password from the New Account Information email that you received from Oracle Cloud when your account was set up. If you don't have your New Account Information email, ask your account administrator for your Oracle Cloud user name and password. To identify the REST Endpoint URL:

- **1.** Sign in to your Oracle Cloud account.
- **2.** Open the navigation menu on the top left, select **Classic Infrastructure Services**, then **Storage Classic**.

The Storage Classic page appears, with Containers as the current tab.

- **3.** Note the name of the container that contains the database backups that you need to migrate.
- **4.** Click the Account tab.

Note down the REST Endpoint displayed in this page.

# Restore Backups from Archive Storage in Oracle Cloud Infrastructure Object Storage Classic

Database backups that have been moved to an archive container in Oracle Cloud Infrastructure Object Storage Classic must be restored before they can be migrated to Oracle Cloud Infrastructure.

To restore backups from an archive container:

**1.** Sign in to your Oracle Cloud Infrastructure Object Storage Classic console.

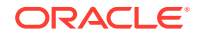

- <span id="page-9-0"></span>**2.** Open the navigation menu on the left, select **Classic Infrastructure Services**, and then **Storage Classic**.
- **3.** Select the container that stores the archived database backups.
- **4.** Identify the archived object that you want to restore.
- **5.** Select **Check Status**.

The Checking current status of archive object dialog box appears with the following message:

Currently the object is archived.

See My Oracle Support Doc ID 2360800.1 at https://support.oracle.com for reporting on backups stored in Oracle Cloud Infrastructure Object Storage Classic without using Recovery Manager (RMAN).

**6.** Select **Restore** to restore the archived object.

The following message appears:

Are you sure you want to restore the object objectName?

**7.** Click **OK**.

The following message appears:

Restore job for objectName initiated successfully. You can check the Restore Status by clicking the Check Status button.

By default, the object remains restored for one day, after which you must restore it again to be able to download it.

## Set Up Your Target Environment

Install and configure the Oracle Database Cloud Backup Module for OCI.

**Topics:**

- Install the Oracle Database Cloud Backup Module for OCI
- [Configure the Oracle Database Cloud Backup Module for OCI](#page-17-0)

### Install the Oracle Database Cloud Backup Module for OCI

Use the Oracle Database Cloud Backup Module for OCI to integrate Recovery Manager (RMAN) on your on-premise database with Oracle Cloud Infrastructure Object Storage.

As part of the install, you also create bucket on Oracle Cloud Infrastructure Object Storage to store your migrated backups.

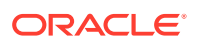

**<sup>8.</sup>** Click **OK**.

#### <span id="page-10-0"></span>**Topics:**

- Before You Begin Installing Oracle Database Cloud Backup Module for OCI
- [Parameters to Run the Oracle Database Cloud Backup Module for OCI](#page-11-0)
- [Downloading and Installing the Oracle Database Cloud Backup Module for OCI](#page-16-0)
- [Files Created when Oracle Database Cloud Backup Module for OCI is Installed](#page-17-0)

#### Before You Begin Installing Oracle Database Cloud Backup Module for OCI

Before you install the Oracle Database Cloud Backup Module for OCI, make sure you have what you need:

• A supported Oracle Database version and operating system

See [Supported Databases and Operating Systems.](http://www.oracle.com/pls/topic/lookup?ctx=en/cloud/paas/db-backup-cloud&id=GUID-C3515402-4226-4B62-A800-27AC4656F393)

• An Oracle Technology Network (OTN) account or Oracle.com account

If you don't have an OTN account, create one by registering at  $h$ ttp:// [www.oracle.com/technetwork/index.html](http://www.oracle.com/technetwork/index.html).

• An Oracle Cloud account with access to Oracle Cloud Infrastructure Object Storage

See [Object Storage](https://docs.cloud.oracle.com/iaas/Content/Object/Concepts/objectstorageoverview.htm) in the *Oracle Cloud Infrastructure Documentation*.

• Oracle Cloud Infrastructure API signing keys, tenant OCID, and user OCID

You may specify a compartment ID. However, if the compartment ID is not specified, the tenant ID is used as the compartment ID.

See [Required Keys and OCIDs](https://docs.cloud.oracle.com/iaas/Content/API/Concepts/apisigningkey.htm).

JDK 1.7 or later

You must have JDK 1.7 or later on the system on which you plan to install the Oracle Database Cloud Backup Module for OCI. Use the following command to check your JDK version:

java -version

The required patch if you're using the Standard Edition of Oracle Database

See My Oracle Support Doc ID 1640149.1 at <http://support.oracle.com>.

• Values for the parameters required to run the installer for Oracle Database Cloud Backup Module for OCI

It's best to compile this information before you run the installer. See [Parameters to](#page-11-0) [Run the Oracle Database Cloud Backup Module for OCI](#page-11-0).

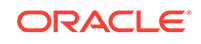

#### <span id="page-11-0"></span>**Note:**

If your database server has multiple Oracle homes, the Oracle Database Cloud Backup Module for OCI must be installed into each ORACLE\_HOME. Alternatively, you can copy the library file (libopc.so or oraopc.dll, depending on your operating system) to other Oracle home library locations, along with the opcSID.ora configuration file (assuming you're using the same cloud credentials for backing up all databases in the database server).

Copy and rename the opcSID.ora file for each database instance you are backing up to the cloud, where SID matches the SID for the database instance.

#### Parameters to Run the Oracle Database Cloud Backup Module for OCI

You must specify parameters and their values when you run the Oracle Database Cloud Backup Module for OCI installer. Parameters include the host name for the Oracle Cloud Infrastructure account and the private key used to sign Oracle Cloud Infrastructure API requests. It's best to compile this information before you run the installer.

The following example shows what you'll need to provide:

```
java -jar oci_install.jar
-host https://objectstorage.us-phoenix-1.oraclecloud.com
-pvtKeyFile oci_private_key -pubFingerPrint oci_public_fingerprint
-uOCID user_ocid -tOCID tenancy_ocid
-walletDir /wallet_directory -libDir /library_directory
```
The following table lists required parameters. Optional parameters are also listed.

Parameters can also be displayed by running the following command from the directory that contains the oci install. jar installer file:

java -jar oci\_install.jar

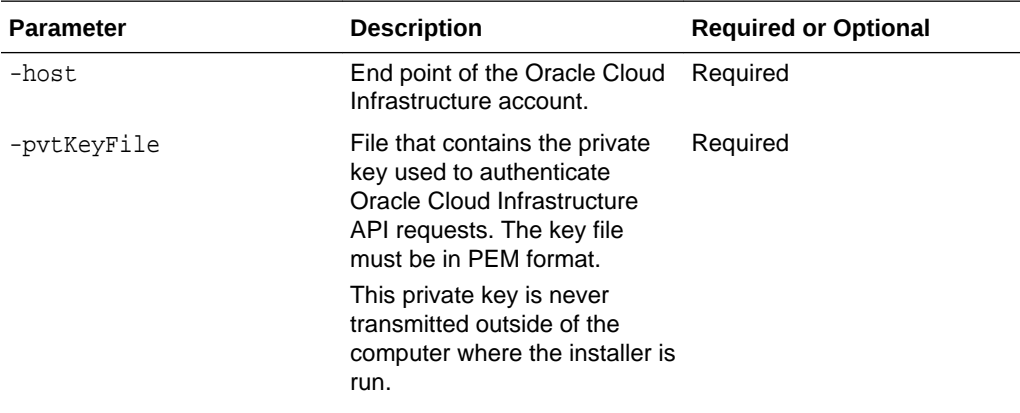

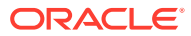

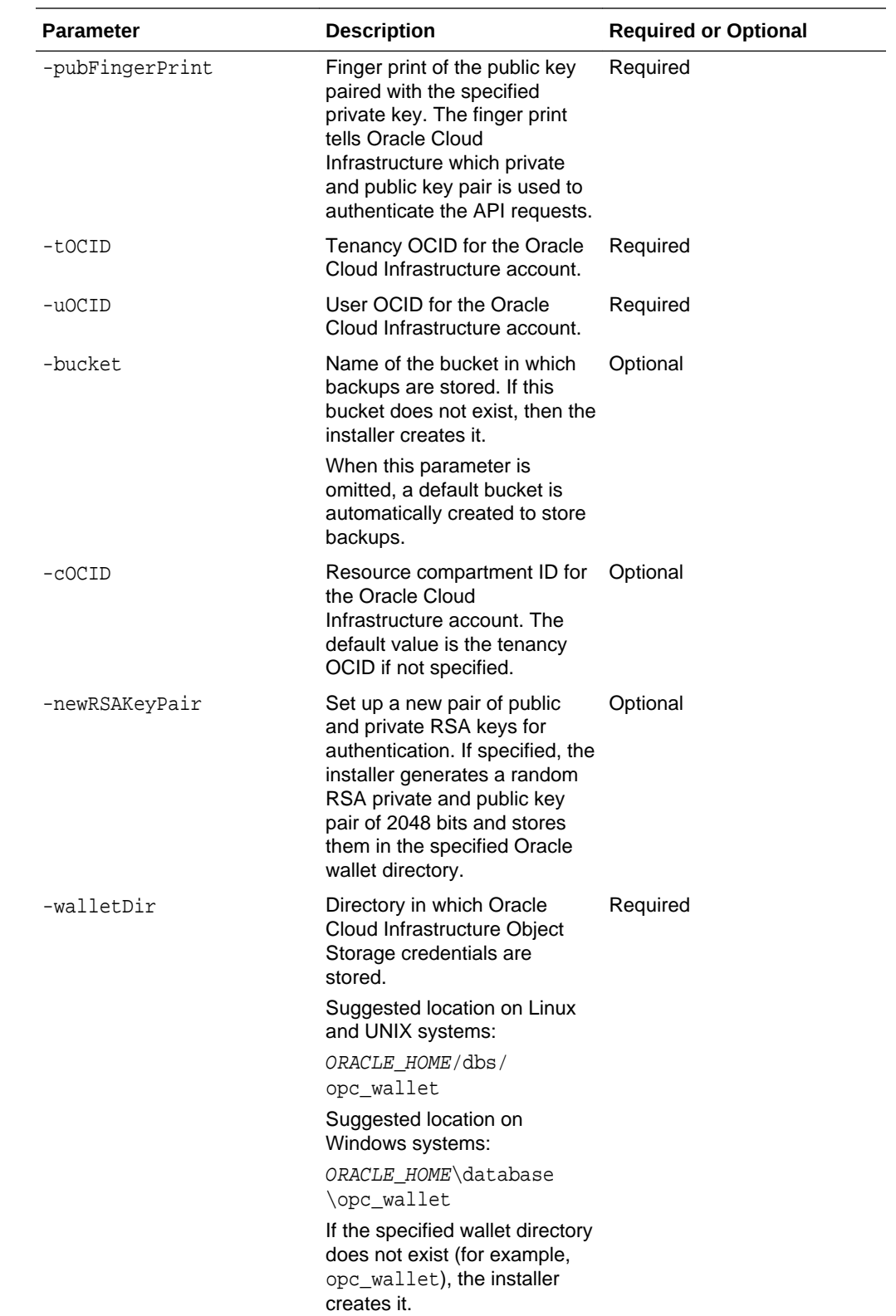

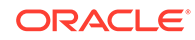

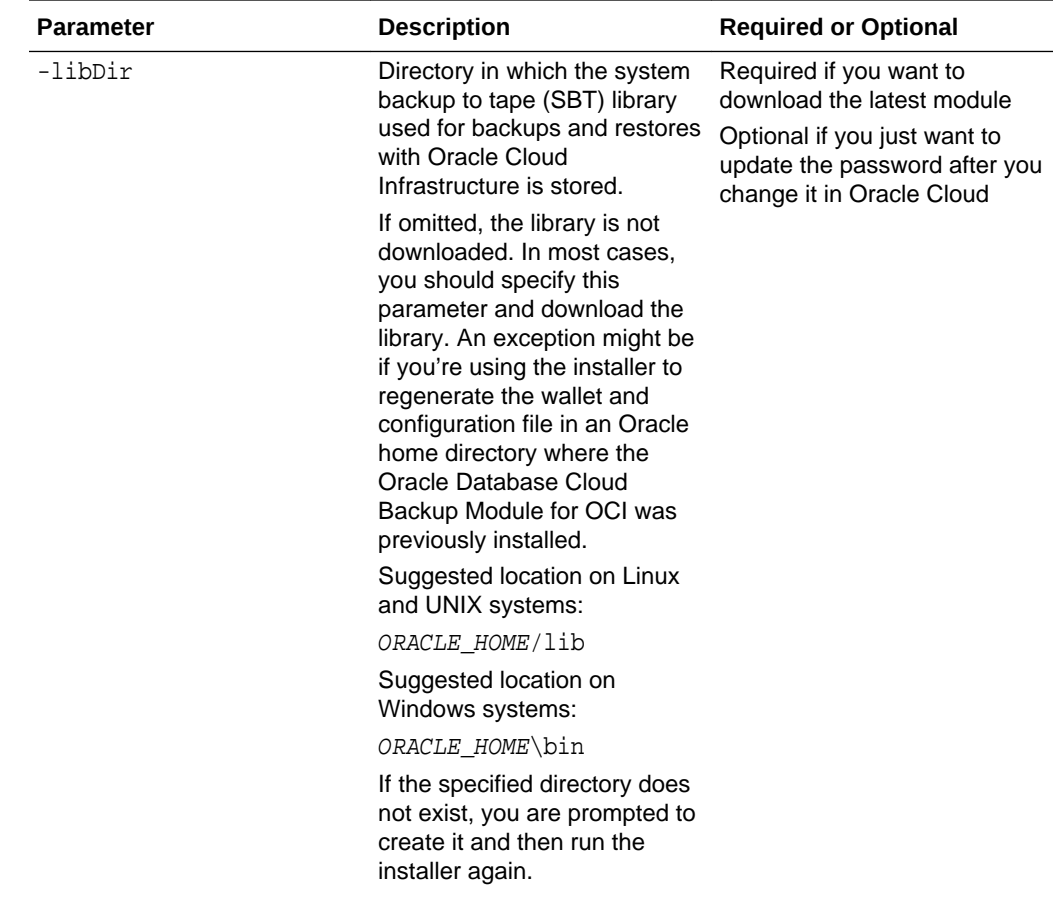

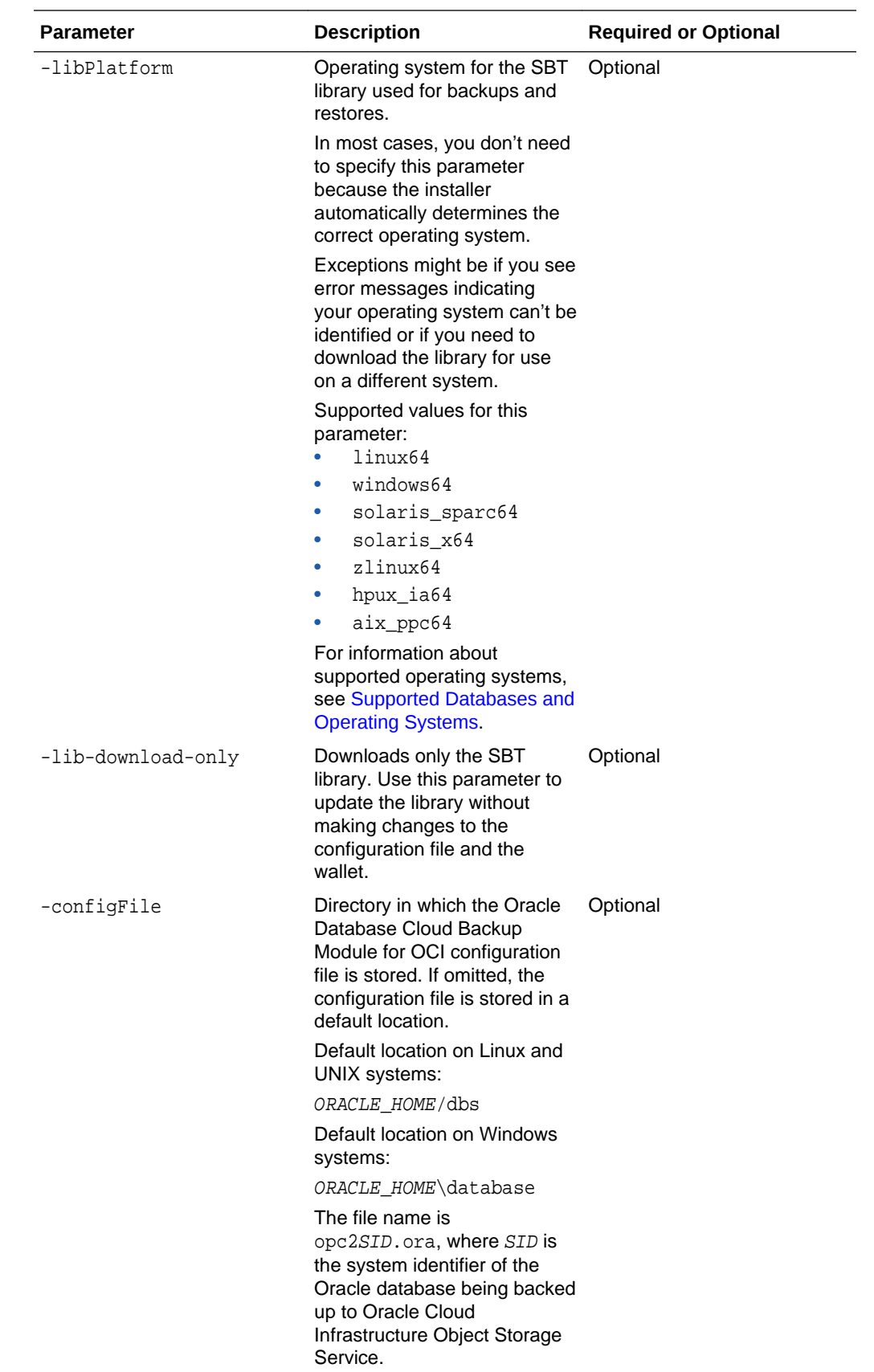

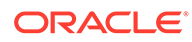

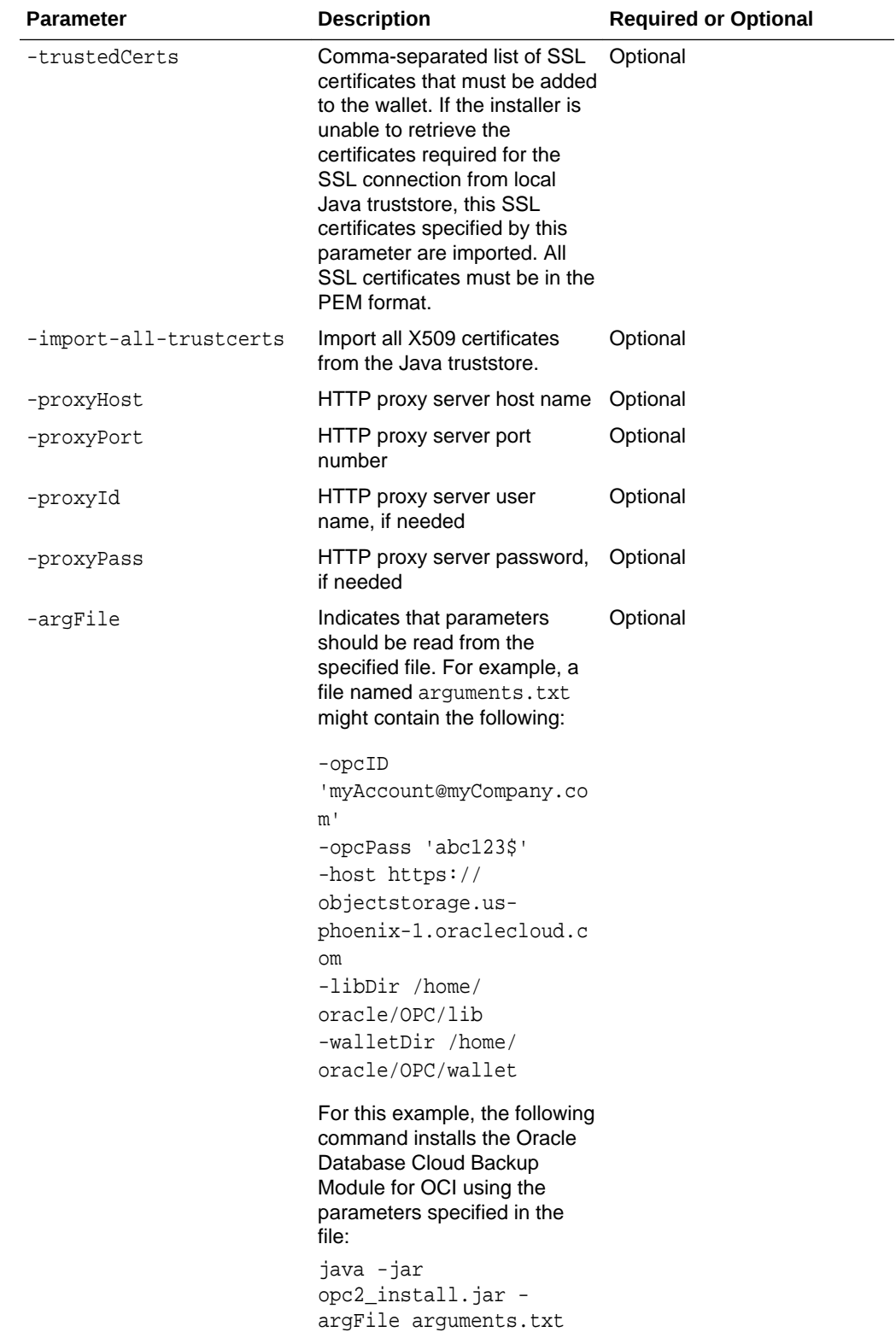

#### <span id="page-16-0"></span>Downloading and Installing the Oracle Database Cloud Backup Module for OCI

Download and install the Oracle Database Cloud Backup Module for OCI on your database server.

First, make sure you're ready. See [Before You Begin Installing Oracle Database Cloud](#page-10-0) [Backup Module for OCI.](#page-10-0)

To download and install the Oracle Database Cloud Backup Module for OCI:

**1.** Download the Oracle Database Cloud Backup Module for OCI from Oracle Technology Network (OTN):

[http://www.oracle.com/technetwork/database/availability/oracle-cloud](http://www.oracle.com/technetwork/database/availability/oracle-cloud-backup-2162729.html)[backup-2162729.html](http://www.oracle.com/technetwork/database/availability/oracle-cloud-backup-2162729.html)

Accept the license agreement, click **All Supported Platforms**, and provide your OTN user name and password when prompted. Then download the ZIP file that contains the installer (opc\_installer.zip) to your system.

**2.** Extract the contents of the zip file.

The file contains two directories, oci installer and opc installer, and a README file.

**3.** Run the installer, oci\_install.jar, from the oci\_installer directory. Provide the required parameters in one line, with each parameter preceded by a hyphen and followed by its value. For information about required parameters, see [Parameters](#page-11-0) [to Run the Oracle Database Cloud Backup Module for OCI.](#page-11-0)

The following is an example run of the installer. This example shows how the installer automatically downloads the Oracle Database Cloud Backup Module for OCI for your operating system, creates a wallet that contains Oracle Database Backup Cloud Service identifiers and credentials, creates the backup module configuration file, and downloads the library necessary for backups and restores to Oracle Cloud Infrastructure.

```
% java -jar oci_install.jar -host https://objectstorage.us-phoenix-1.oraclecloud.com 
   -pvtKeyFile /oracle/dbs/oci_wallet/oci_pvt 
   -pubFingerPrint e5:10:06:b1:fb:24:ef:db:46:21:16:20:46:jk:th:35 
  -110CID
ocid1.user.oc1..aaaaaaaasd754pijuwheaq67t7tninefkn7z7aibtusj7jqac5lpm7wm37va 
   -tOCID 
ocid1.tenancy.oc1..aaaaaaaavjhvwf4c7q2ozzyduh7njrft58i6ts3ryjk7v83w7q4wdr2ka 
  -walletDir /oracle/dbs/oci_wallet 
  -libDir /oracle/lib 
  -bucket db_backups
Oracle Database Cloud Backup Module Install Tool, build 2018-12-11
Oracle Database Cloud Backup Module credentials are valid.
Backups would be sent to bucket db_backups.
Oracle Database Cloud Backup Module wallet created in directory /oracle/dbs/
oci_wallet.
Oracle Database Cloud Backup Module initialization file /oracle/dbs/opcb18test.ora 
created.
Downloading Oracle Database Cloud Backup Module Software Library from file 
opc_linux64.zip.
Download complete.
```
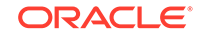

#### <span id="page-17-0"></span>Files Created when Oracle Database Cloud Backup Module for OCI is Installed

After you run the installer for the Oracle Database Cloud Backup Module for OCI, make sure the required files are on your system.

The following files are created when you install the backup module and they are used to perform cloud backups and restores. For information about the parameters mentioned, see [Parameters to Run the Oracle Database Cloud Backup Module for](#page-11-0) [OCI.](#page-11-0)

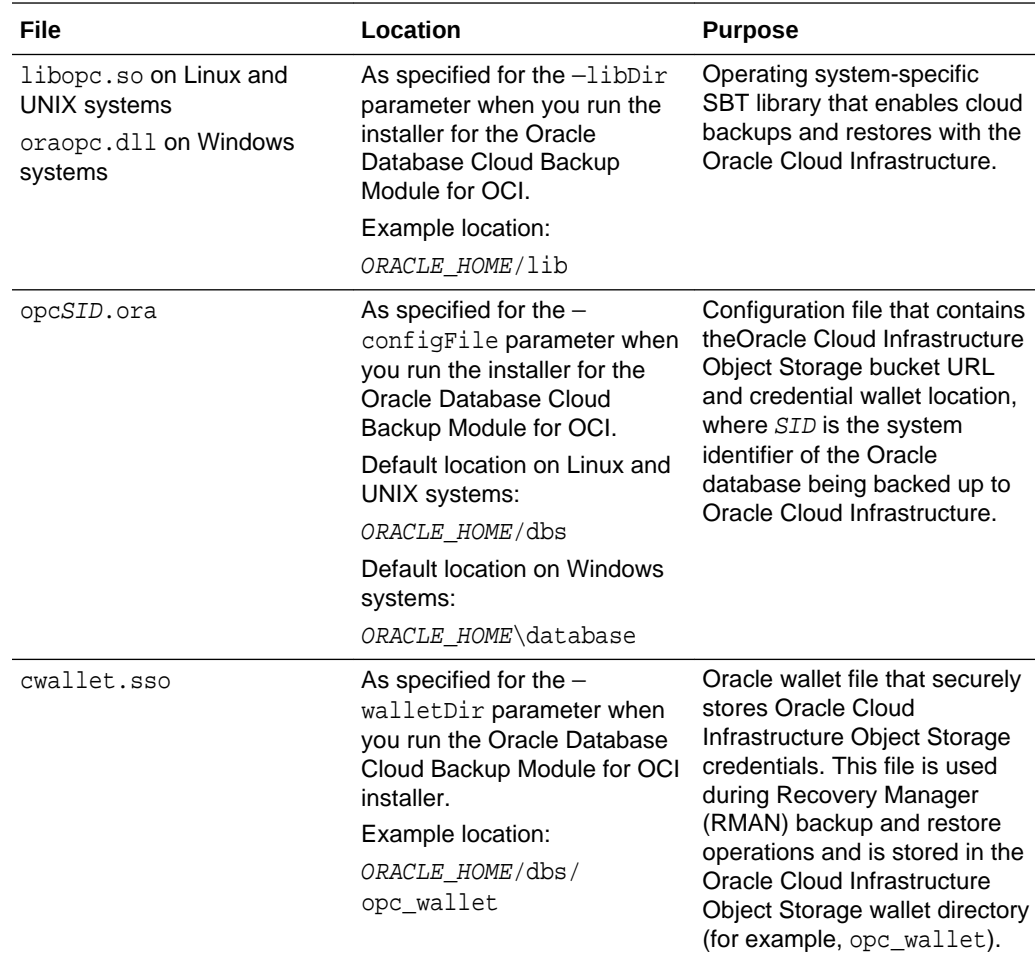

### Configure the Oracle Database Cloud Backup Module for OCI

Configure an RMAN channel to integrate your on-premise database with Oracle Cloud Infrastructure Object Storage.

To configure an RMAN channel that corresponds to the Oracle Database Cloud Backup Module for OCI:

**1.** Start RMAN on your on-premise database and connect to the target database.

<span id="page-18-0"></span>The following example connects to your target database by using operating system authentication:

```
% rman target /
```
The following example connects to your target database, with DBID *prod*, by using password file authentication. Enter the password for the bkup\_admin user (with the SYSBACKUP privileges) when prompted.

% rman target "bkup\_admin@prod as sysbackup"

**2.** Use the RMAN CONFIGURE command to configure a channel that corresponds to the Oracle Database Cloud Backup Module for OCI.

The RMAN channel configuration must use the path to the backup module's library and configuration files created when you installed the Oracle Database Cloud Backup Module for OCI. Once channel configuration is complete, you are ready to use RMAN commands to work with Oracle Cloud Infrastructure Object Storage.

#### **Example 2-1 Configuring RMAN to Back Up to Oracle Cloud Infrastructure**

On Linux and UNIX systems, the following command configures an RMAN channel that uses the Oracle Database Cloud Backup Module for OCI SBT library for backup and restore operations to Oracle Cloud Infrastructure:

```
RMAN> CONFIGURE CHANNEL DEVICE TYPE sbt
      PARMS='SBT_LIBRARY=location-of-the-SBT-library-OCI-Backup-Module-for-OCI,
     SBT_PARMS=(OPC_PFILE=location-of-the-configuration file)';
```
#### For example:

```
RMAN> CONFIGURE CHANNEL DEVICE TYPE sbt
      PARMS='SBT_LIBRARY=/orclhome/lib/libopc.so,
      SBT_PARMS=(OPC_PFILE=/orclhome/dbs/opcora12.ora)';
```
On Windows systems, you'll need to specify the ENV parameter. For example:

RMAN> CONFIGURE CHANNEL DEVICE TYPE sbt PARMS='SBT\_LIBRARY=C:\tmp\oraopc.dll, ENV=(OPC\_PFILE=C:\tmp\opcora12.ora)';

#### **Note:**

If you have existing backups on Oracle Cloud Infrastructure, ensure that the backup piece names are not the same as the ones in Oracle Cloud Infrastructure Object Storage Classic. This is to avoid the risk of overwriting objects in the target bucket. It is recommended that you use the format ''%d\_ %U' when creating the backups to avoid such conflicts.

## Considerations for Migrating Data Using Rclone

Before you begin, consider the following factors that may impact your migration process.

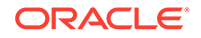

- You can't copy multiple containers at a time. You can copy only one container at a time. However, you can copy one or more objects at a time.
- Metadata and policies aren't copied. This includes:
	- Custom metadata on objects and containers
	- Cross-Origin Resource Sharing (CORS) settings
	- Object immutability
	- ACLs on containers
	- Container quotas
- If you have large objects in your Oracle Cloud Infrastructure Object Storage Classic account, then you should check if the object as well as its segments are stored in the same container. When the same container has the object as well as its segments, Rclone detects this and copies the object correctly without duplicating data.

Consider using the following rclone options in the following scenarios:

- dry-run: Use this option to validate a migration before start to copy data. Amongst other benefits, this option allows you to check that the specified bucket name is valid.
- includes, excludes, or filtering: Use these options to include or exclude files to be copied, based on patterns or size.
- s3-upload-cutoff: Use this option to copy large objects.
- progress: Use this option to generate a real-time overview of the transfer.
- transfers: Use this option to utilize your network bandwidth better and increase throughput. You will need to tune this value based on the available bandwidth for your compute shape.

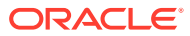

# Migrate Database Backups to Oracle Cloud Infrastructure Object Storage

Use rclone to migrate your database backups from Oracle Cloud Infrastructure Object Storage Classic to Oracle Cloud Infrastructure Object Storage.

#### **Topics:**

<span id="page-20-0"></span>3

- Download and Install Rclone
- Configure Your Environment
- [Migrate Backups to Oracle Cloud Infrastructure Object Storage](#page-22-0)

### Download and Install Rclone

Backups of on-premise databases are migrated from Oracle Cloud Infrastructure Object Storage Classic to Oracle Cloud Infrastructure using rclone.

To install rclone:

**1.** Download rclone. See<https://rclone.org/downloads/>.

The website contains information about supported operating systems, downloading the installer, and installation instructions.

**2.** Install rclone. Refer to the installation instructions at: <https://rclone.org/install/>.

You can install rclone on any virtual machine or system that has network access to both the source and destination environments. Rclone supports Windows, Linux, and other operating systems.

### Configure Your Environment

Configure your target environment to enable rclone to access Oracle Cloud Infrastructure Object Storage Classic and Oracle Cloud Infrastructure Object Storage.

To configure your target environment:

- **1.** Create the rclone.confile in the  $\sim$ /.config/rclone folder if the file doesn't already exist.
- **2.** Add the following information to the ~/.config/rclone/rclone.conf file to create the remote device configuration for the source.

```
[classic-source]
type = swift
env_auth = false
user = Storage-acme:myuserName
key = pas$word
```
ORACLE

storage\_url = https://acme.storage.oraclecloud.com/v1/Storage-acme auth = https://acme.storage.oraclecloud.com/auth/v1.0

#### See [Get Details of the Source Environment](#page-8-0).

Replace the values for the user, key, storage\_url, and auth parameters with the values specific to your source environment. Where:

- user: Specify the value you that you passed to the X-Storage-User header while requesting an authentication token to access Oracle Cloud Infrastructure Object Storage Classic.
- key: Specify the password to access your Oracle Cloud Infrastructure Object Storage Classic account.
- storage url: Specify the REST Endpoint URL.
- auth: Specify the authentication URL that you had passed while requesting an authentication token to access Oracle Cloud Infrastructure Object Storage Classic.
- **3.** To create the remote device configuration for the destination, add the following information to the  $\sim/$ .config/rclone/rclone.conf file:

```
[oci-dest]
type = s3env auth = false
access key id = YOUR ACCESS KEY
secret access key = YOUR ACCESS SECRET KEY
region = YOUR_REGION_IDENTIFIER
endpoint = https://
YOUR NAMESPACE.compat.objectstorage.YOUR REGION IDENTIFIER.oraclecloud.c
om
```
Replace the values for the access\_key\_id, secret\_access\_key, region and endpoint parameters with the values specific to your target environment. Where:

- access\_key\_id and secret\_access\_key: To identify your access key and secret access key, see [To create a Custom Secret key](https://docs.us-phoenix-1.oraclecloud.com/Content/Identity/Tasks/managingcredentials.htm#To4) in Oracle Cloud Infrastructure documentation.
- region: To identify the region, see [Regions and Availability Domains](https://docs.us-phoenix-1.oraclecloud.com/Content/General/Concepts/regions.htm) in Oracle Cloud Infrastructure documentation. For example, us-ashburn-1.
- endpoint: To identify the namespace, see [Understanding Object Storage](https://docs.us-phoenix-1.oraclecloud.com/Content/Object/Tasks/understandingnamespaces.htm) [Namespaces](https://docs.us-phoenix-1.oraclecloud.com/Content/Object/Tasks/understandingnamespaces.htm) in Oracle Cloud Infrastructure documentation.
- **4.** Verify your configuration.

The following command uses the remote device configuration for the source to display the existing containers in Oracle Cloud Infrastructure Object Storage Classic:

```
# rclone lsd classic-source:
```
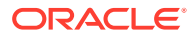

The following command uses the remote device configuration for the target to display the existing buckets in Oracle Cloud Infrastructure Object Storage:

# rclone lsd oci-dest:

# <span id="page-22-0"></span>Migrate Backups to Oracle Cloud Infrastructure Object **Storage**

Migrate backups using rclone.

To migrate backups:

**1.** Copy backups to Oracle Cloud Infrastructure Object Storage.

The following command copies backups from the src\_cont container in Oracle Cloud Infrastructure Object Storage Classic to the dest\_bkt bucket in Oracle Cloud Infrastructure Object Storage. Backups that have already been copied are skipped.

rclone --verbose --cache-workers 64 --transfers 64 --retries 32 copy classic-source:src\_cont oci-dest:dest\_bkt

To monitor the progress, you can add a debug option. For example:

rclone -I --log-level --verbose DEBUG copy classic-source:src\_cont ocidest:dest\_bkt

**2.** Optional. The following command modifies the destination to make it identical with source.

rclone sync classic-source:src\_cont oci-dest:dest\_bkt

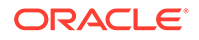

# <span id="page-23-0"></span>4 Complete the Post-Migration Steps

After you migrate your database backups to Oracle Cloud Infrastructure Object Storage, verify that the backups are valid and accessible.

#### **Topics:**

• Validate the Migrated Backups

## Validate the Migrated Backups

Validate migrated backups to check for physical and logical corruption.

Use the RESTORE...VALIDATE command to validate backups. Validation checks that backups are restorable and that there is no corruption. RMAN performs a block-level check of backups and verifies that all required database files are available.

Validation does not actually restore backups and no data is written to storage. Data is streamed from Oracle Cloud Infrastructure Object Storage to your on-premise database. After validation is completed, the data is discared. Note that the validation does consume CPU, memory, and network resources to read backups and analyze them. You may incur network traffic charges for data being moved from Oracle Cloud Infrastructure Object Storage. The time taken for validation depends on the size of your backups.

To validate migrated backups:

**1.** Run the RESTORE command with the VALIDATE option.

The following command checks for physical and logical corruptions in your backups:

RMAN> RESTORE DATABASE VALIDATE CHECK LOGICAL;

**2.** Review the RMAN output to ensure that there are no errors.

The following is a sample output. Note that the output shows "new media label" while reading data from the Oracle Cloud Infrastructure bucket.

Starting restore at 24-09-2019 08:14:50 allocated channel: ORA\_DISK\_1 channel ORA\_DISK\_1: SID=328 device type=DISK allocated channel: ORA\_DISK\_2 channel ORA\_DISK\_2: SID=497 device type=DISK allocated channel: ORA\_SBT\_TAPE\_1 channel ORA\_SBT\_TAPE\_1: SID=12 device type=SBT\_TAPE

channel ORA\_SBT\_TAPE\_1: Oracle Database Backup Service Library VER=12.2.0.2

new media label is "objectstorage.us-ashburn-1..ecloud.com/n/dbcl/

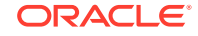

```
my_target" for piece "ORCL_1527520098_vgucjceb_1_1_20190924_1019851211"
new media label is "objectstorage.us-ashburn-1..ecloud.com/n/dbcl/
my_target" for piece "ORCL_1527520098_viucjcgr_1_1_20190924_1019851291"
new media label is "objectstorage.us-ashburn-1..ecloud.com/n/dbcl/
my_target" for piece "ORCL_1527520098_vhucjcfo_1_1_20190924_1019851256"
channel ORA_SBT_TAPE_1: starting validation of datafile backup set
channel ORA_SBT_TAPE_1: reading from backup piece 
ORCL_1527520098_vgucjceb_1_1_20190924_1019851211
channel ORA_SBT_TAPE_1: piece 
handle=ORCL_1527520098_vgucjceb_1_1_20190924_1019851211 
tag=TAG20190924T200010
channel ORA_SBT_TAPE_1: restored backup piece 1
channel ORA_SBT_TAPE_1: validation complete, elapsed time: 00:00:25
channel ORA_SBT_TAPE_1: starting validation of datafile backup set
channel ORA_SBT_TAPE_1: reading from backup piece 
ORCL_1527520098_vhucjcfo_1_1_20190924_1019851256
channel ORA_SBT_TAPE_1: piece 
handle=ORCL_1527520098_vhucjcfo_1_1_20190924_1019851256 
tag=TAG20190924T200010
channel ORA_SBT_TAPE_1: restored backup piece 1
channel ORA_SBT_TAPE_1: validation complete, elapsed time: 00:00:15
channel ORA_SBT_TAPE_1: starting validation of datafile backup set
channel ORA_SBT_TAPE_1: reading from backup piece 
ORCL_1527520098_viucjcgr_1_1_20190924_1019851291
channel ORA_SBT_TAPE_1: piece 
handle=ORCL_1527520098_viucjcgr_1_1_20190924_1019851291 
tag=TAG20190924T200010
channel ORA_SBT_TAPE_1: restored backup piece 1
channel ORA_SBT_TAPE_1: validation complete, elapsed time: 00:00:07
Finished restore at 24-09-2019 08:15:42
```